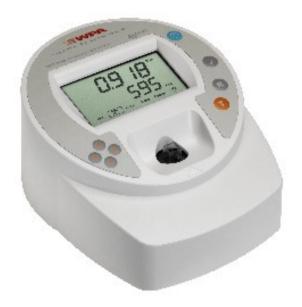

# WPA S800 Spectrawave User Manual

English

Deutsch

Français

Español

Italiano

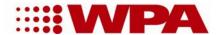

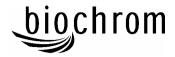

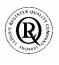

Biochrom Ltd Certificate No. 890333

# **Declaration of Conformity**

This is to certify that the WPA S

WPA S800 Visible Spectrophotometer

Part number 80-3003-50 Serial number 88000 onwards

manufactured by Biochrom Ltd. conform to the requirements of the following Directives- 73/23/EEC & 89/336/EEC

Standards to which conformity is declared

EN 61 010-1: 2001

Safety requirements for electrical equipment for measurement, control and laboratory use.

EN 61326: 1998

Electrical equipment for measurement, control and laboratory use  $-\operatorname{EMC}$  requirements

Signed:

Dated: 26<sup>th</sup> Oct 2004

David Parr Managing Director Biochrom Ltd

Naveo.

Postal address

Biochrom Ltd 22 Cambridge Science Park Milton Road Cambridge CB4 0FJ England Telephone

+44 1223 423723

e mail: enquiries@biochrom.co.uk

Telefax

+44 1223 420164

website: http://www.biochrom.co.uk

Registered in England No: 3526954

Registered Office: 22 Cambridge Science Park, Milton Road, Cambridge CB4 0FJ, England.

# **CONTENTS**

| Unpacking, Positioning and Installation<br>Essential Safety Notes                                                                                                    | -                                |
|----------------------------------------------------------------------------------------------------|----------------------------------|
|                                                                                                    | -                                |
| OPERATION  Introduction Sample handling tips Using the Instrument Absorbance and % Transmission Concentration Rate Factor    ○ (time and date) Use with serial printer Use with chart recorder |                                  |
| USE WITH PC AND THE GRAFICO PC UTILITY                                                                                                    |                                  |
| SOFTWARE  Installation Introduction Menu Descriptions Practical Aspects                                                                                                    | 9<br>9<br>10<br>1.               |
| ACCESSORIES                                                                                                    | 12                               |
| ERROR MESSAGES                                                                                                    | 12                               |
| MAINTENANCE After Sales Support Cleaning and general care of the instrument Changing cell holder or removal for cleaning Lamp Replacement Changing the brightness of the display               | 13<br>1.<br>1.<br>1.<br>1.<br>1. |
| STUDENT EXPERIMENTS  Calculation of λ max, extinction coefficient and measurement of natural bandwidth  Construction of concentration plots  Measurement of stray light                        | 15<br>16<br>16<br>17             |
| SPECIFICATION AND WARRANTY                                                                                                    | 19                               |

# Unpacking, Positioning and Installation

- Inspect the instrument for any signs of damage caused in transit. If any damage is
  discovered, inform your supplier immediately. Check the position of the metal lamp
  bracket inside the lamp access area.
- Ensure your proposed installation site conforms to the environmental conditions for safe operation:

Indoor use only

Temperature 5°C to 35°C. Note that if you use the instrument in a room subject to extremes of temperature change during the day, it may be necessary to recalibrate (by switching off and then on again) once thermal equilibrium has been established (2-3 hours).

Maximum relative humidity of 80 % up to 31°C decreasing linearly to 50 % at 40°C

- The instrument must be placed on a hard, flat bench or table that can take its weight (<2 kg) such that air is allowed to circulate freely around the instrument.
- This equipment must be connected to the power supply with the power cord supplied. It can be used on 90 - 240V supplies.
- Switch on the instrument via the display after it has been plugged in. The instrument performs a series of self-diagnostic checks for lamp performance, wavelength calibration and diode array pixels; press F2 to proceed.

If the instrument has just been unpacked or has been stored in a cold environment, it should be allowed to come to thermal equilibrium for 2-3 hours in the laboratory before switching on to prevent calibration failure as a result of internal condensation.

The cell holder supplied with the instrument accepts standard 10mm pathlength glass or
plastic cells (adapters are available to convert it to accept 10, 12 and 16mm diameter test
tubes). It can be removed for cleaning if spillages occur by undoing the screws that hold
it or it can be flushed through with water in situ.

If this equipment is used in a manner not specified or in environmental conditions not appropriate for safe operation, the protection provided by the equipment may be impaired and instrument warranty withdrawn.

# Essential Safety Notes

There are a number of warning labels and symbols on your instrument. These are there to inform you where potential danger exists or particular caution is required. Before commencing installation, please take time to familiarise yourself with these symbols and their meaning.

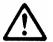

Caution (refer to accompanying documents). Background colour yellow, symbol and outline black.

#### **OPERATION**

#### Introduction

Your spectrophotometer is a simple-to-use instrument that provides rapid measurement of light absorbance and light transmission in the visible region (330 – 800 nm).

Your spectrophotometer has facilities for measurement of:

- absorbance and % transmission
- concentration, either
  - absorbance multiplied by a factor or
  - from a single point calibration using a known standard
- rate (absorbance against time) at one or two wavelengths simultaneously
  - rate results at one wavelength can be output to chart recorder

The instrument is supplied with Grafico PC utility - on the accompanying CD - and a serial lead. These provide the user with the means to capture, print and store data from the instrument to a PC. Specifically it

- produces a printable graphical plot of the scan, in Abs
- logs date, time and serial number with any output from the instrument
- produces a results log in order to store, tabulate and subsequently print output from the instrument
- enables export of the output from the instrument to Excel as a text file

A tutorial on UV/Visible spectrophotometry is included as part of the Grafico software.

Experiments are included in this manual for the user or for students to investigate some of the principles of UV/Visible spectrophotometry.

# Sample handling tips

- Note that the light beam shines from front to back through the cell chamber; ensure the cell is inserted in the correct alignment.
- The optical height is 15mm, and the minimum volume that can be used is approx. 700µl in a semi-micro cell.
- Align the indicator line on test tubes with the arrow on the cell compartment
  area to ensure reproducible positioning of the tube. Note that test tubes do not
  last forever, and that the surface gets scratches and blemishes through repetitive
  use; if this is the case they should be replaced.

# Using the Instrument

The liquid crystal display is very easy to navigate around using the function / select and arrow keys on the hard wearing, spill proof membrane keypad.

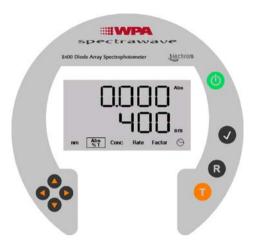

| Keypad                  |                                                                                                    |  |
|-------------------------|----------------------------------------------------------------------------------------------------|--|
|                         | To switch the instrument on, press once                                                                                        |  |
|                         | To switch the instrument off, hold the key down for 2 seconds                                                                  |  |
| $\sqrt{}$               | To <b>set up</b> or <b>confirm</b> an entry                                                                                    |  |
| R                       | To <b>set reference</b> to 0.000AU or 100%T on a reference solution at the selected wavelength                                 |  |
| T                       | To make a measurement or stop a rate experiment                                                                                |  |
| <b> </b>                | To highlight the 6 measurement indicators in turn (see below)                                                                  |  |
| ▲ ▼                     | Depends on mode, see below                                                                                                    |  |
|                         |                                                                                                    |  |
| Display                 | Highlight your selection using • , then:                                                                                       |  |
| nm                      | To enter wavelength; to select, press ▲ ▼ then √                                                                               |  |
| Abs/%T                  | To measure Abs or %T; to select, press ▲ ▼ ("Abs" or "%T" displayed at side)                                                   |  |
| Conc                    | To measure concentration either using a factor or relative to a known standard; to select, press √ ("Conc." displayed at side) |  |
| Rate                    | To measure absorbance as a function of time; to select, press √                                                                |  |
| Factor                  | To enter a factor for use in concentration; to select, press √                                                                 |  |
| 9                       | To display time and change time / date if required; to select, press √                                                         |  |
|                         | The following symbols appear and signify the following:                                                                        |  |
| rrrr                    | Setting reference / measuring blank                                                                                            |  |
| <b>"0.123"</b> flashing | Displaying previously measured value when measuring sample                                                                     |  |
| _                       |                                                                                                    |  |
| Error Messages          | Error messages may appear on the display and mean the following:                                                               |  |
| FAIL flashing           | Can carry on using; refer to error messages section                                                                            |  |
| FAIL constant           | Cannot use; refer to error messages section and contact your supplier                                                          |  |

#### Absorbance and % Transmission

This mode is for simple absorbance measurements on samples, measuring the amount of light that has passed through a sample relative to a blank (this can be air). The procedure is as follows:

| Action              | Press key           | Comment                           |
|---------------------|---------------------|-----------------------------------|
| Set wavelength      | ◆ to get to nm      |                                   |
|                     | ▲ ▼ to set          | Ramps with increasing speed       |
|                     | √ to select         | Moves to Abs/%T                   |
| Select Abs/%T       |                     |                                   |
| Insert reference    | R to set reference  | Used for subsequent samples until |
|                     |                     | changed                           |
| Insert sample       | T to measure sample | Value is displayed                |
| Repeat as necessary |                     |                                   |

#### Concentration

This mode is for measuring the concentration of a sample using a pre-stored factor; note that if you have a standard of known concentration, the instrument will calculate the factor for you.

#### To measure sample using a stored factor, the procedure is as follows:

| Action              | Press key             | Comment                               |
|---------------------|-----------------------|---------------------------------------|
| Set wavelength      | ⁴ to get to nm        |                                       |
|                     | ▲ ▼ to set            | Ramps with increasing speed           |
|                     | √ to select           | Moves to Abs/%T                       |
| Select Conc         | to get to Conc        | Each wavelength can have its own      |
|                     |                       | factor applied to it                  |
| Insert reference    | R to set reference    | Used for subsequent samples until     |
|                     |                       | changed                               |
|                     |                       | Entered standard value flashes        |
| Insert standard     | T to measure standard | Measures absorbance of standard       |
|                     |                       | 0.000 is displayed                    |
| Insert sample       | T to measure sample   | Concentration relative to standard is |
|                     |                       | displayed                             |
| Repeat as necessary |                       |                                       |

To set a factor manually for use in concentration measurements, go to Factor mode (see later in manual).

# To measure the concentration of a sample relative to that of a known standard solution (a one point calibration), the procedure is as follows:

| Action                                                     | Press key                                                                                 | Comment                                                                                                    |
|------------------------------------------------------------|-------------------------------------------------------------------------------------------|----------------------------------------------------------------------------------------------------|
| Set wavelength                                             | to get to nm  to set  √ to select                                                         | Ramps with increasing speed<br>Moves to Abs/%T                                                                                                    |
| Select Conc                                                | to get to Conc     √ to select                                                            |                                                                                                    |
| Enter concentration<br>of known standard<br>digit by digit | at any time  √ at any time  √ at any time  → then  → then  → then  → then  √ then  √ then | Entry of first digit (eg 1.234) [Escape during entry] [Enter number, decimal points flash] Entry of second digit (eg 1.234) Entry of third digit (eg 1.234) Entry of fourth digit (eg 1.234) Position of decimal point (eg 123.4) Accept number, entered standard value flashes |
| Insert reference                                           | R to set reference                                                                        | Used for subsequent samples until changed Entered standard value flashes                                                                                                    |
| Insert standard                                            | T to measure standard                                                                     | Measures standard and entered concentration is displayed (factor is calculated). Wavelength appears when measurement finished                                                                                                    |
| Insert sample                                              | T to measure sample                                                                       | Concentration relative to standard is displayed                                                                                                    |
| Repeat as necessary                                        |                                                                                           |                                                                                                    |

#### Rate

This mode is for following a change in absorbance with time at 10 second intervals. If, however, the instrument is connected to a chart recorder the output is linearly fitted between data points as the software automatically interpolates these for the benefit of presentation. The procedure is as follows:

| Action              | Press key                 | Comment                                           |
|---------------------|---------------------------|---------------------------------------------------|
| Set wavelength      | ⁴ to get to nm            |                                                   |
|                     | ▲ ▼ to set                | Ramps with increasing speed                       |
|                     | √ to select               | Moves to Abs/%T                                   |
| Select Rate         | to get to Rate            |                                                   |
| Insert reference    | <b>R</b> to set reference | Used for subsequent samples until changed         |
| Insert sample       | T to measure sample       | Absorbance measured every 10 seconds              |
|                     | _                         | Keeps measuring until the <b>T</b> key is pressed |
|                     |                           | or until 1000 measurements are made               |
| Repeat as necessary |                           |                                                   |

Note that there is no t = 0 reading; the first reading is that after 10 seconds.

You can also measure at two wavelengths simultaneously; this is useful as you can, for example, follow the drop in reactant absorbance and the rise in product absorbance as the reaction proceeds (the first wavelength only is used if a chart recorder is connected). The procedure is as follows:

| Action              | Press key           | Comment                                           |
|---------------------|---------------------|---------------------------------------------------|
| Set wavelength      | ⁴ to get to nm      |                                                   |
|                     | ▲ ▼ to set          | Set first wavelength                              |
|                     | √ to select         | Moves to Abs/%T                                   |
| Select Rate         | to get to Rate      |                                                   |
|                     | ▲ to get L2         |                                                   |
|                     | √ to select         | Set second wavelength                             |
| Set second          | ▲ ▼ to set          | Pressing √ again reverts back to single           |
| wavelength          | √ to select         | wavelength mode                                   |
| Insert reference    | R to set reference  | Used for subsequent samples until changed         |
| Insert standard     | T to measure sample | Absorbance measured every 10 seconds              |
|                     | •                   | Display alternates between the two                |
|                     |                     | absorbance and wavelength values                  |
|                     |                     | Keeps measuring until the <b>T</b> key is pressed |
|                     |                     | or until 1000 measurements are made               |
| Repeat as necessary |                     |                                                   |

Note that there is no t = 0 reading; the first readings are those after 10 seconds.

# Factor

This mode is for setting a factor to be used in concentration experiments; once this has been done, the instrument moves directly to concentration mode so that it can be used. The procedure is as follows:

| Action                         | Press key                                                                      | Comment                                                                                                    |
|--------------------------------|--------------------------------------------------------------------------------|----------------------------------------------------------------------------------------------------|
| Set wavelength  Select Factor  | to get to nm  to set  to select  to get to Factor  to select                   | Ramps with increasing speed<br>Moves to Abs/%T                                                                                                    |
| Enter factor digit<br>by digit | then √ then √ at any time √ at any time √ then ↑ then ↑ then ↑ then ↑ √ then ↑ | Enter if factor is positive [POS] or negative [nEG] Entry of first digit (eg 1.234) [Escape during entry] [Enter number, decimal points flash] Entry of second digit (eg 1.234) Entry of third digit (eg 1.234) Entry of fourth digit (eg 1.234) Position of decimal point (eg 123.4) Moves to Concentration mode |
| Insert reference               | R to set reference                                                             | Used for subsequent samples until changed                                                                                                    |
| Insert sample                  | T to measure sample                                                            | Concentration calculated from factor and absorbance is displayed                                                                                                    |
| Repeat as necessary            |                                                                                |                                                                                                    |

# (time and date)

The time is displayed (24 hour format).

To change this and the date so that they are correct, the procedure is as follows:

| Action   | Press key                                     | Comment                        |
|----------|-----------------------------------------------|--------------------------------|
| Set date | √ to select                                   | Format shown on the display is |
|          |                                               | mm . yy                        |
|          |                                               | dd                             |
|          |                                               | <b>dd</b> flashes              |
|          | <b>▲</b> ▼ to set day then √                  | mm flashes                     |
|          | $ ightharpoonup$ to set month then $\sqrt{}$  | yy flashes                     |
|          | $ ightharpoonup$ to set year then $\sqrt{}$   |                                |
| Set time |                                               | Format shown on the display is |
|          |                                               | hh . mm                        |
|          |                                               | <b>hh</b> flashes              |
|          | $ ightharpoonup$ to set hour then $\sqrt{}$   | mm flashes                     |
|          | $ ightharpoonup$ to set minute then $\sqrt{}$ | Time and date are set          |

Time and date values are printed and exported (to Grafico) as a time/date stamp. Note that the date format cannot be set to other than **dd/mm/yy**; these characters are shown on all instrument output to avoid confusion in countries where other date formats are the norm.

## Use with serial printer

Note that all results can be output to PC using the serial lead and Grafico software supplied on the user manuals CD.

Seiko DPU-414 settings:

Dip SW-1 Serial, Auto line feed off

Dip SW-2 40 column width, International character set, USA

Dip SW-3 Baud rate 9600 bps

Note that the 80-2108-18 lead that is required will need two small nuts removing before connection.

## Use with chart recorder

Kinetics results can be output to a chart recorder using the appropriate cable (80-3003-55). Voltage setting is 1V per 1 Absorbance unit ( $\pm$  10 %) with an offset of 1V = 0.000 Abs on the chart recorder; corresponding %T values are 1V per 100%T ( $\pm$  10 %) with 0V = 0%T.

To make the chart cable yourself, you require a female 9 way D type at one end with two (1 red, 1 black) 4mm banana plugs at the other (depending on the chart recorder) and 2 metres of coaxial cable or screened twin core, with the shield connecting the black plug and pin 5 and the core connecting the red plug and pin 1.

# USE WITH PC AND THE GRAFICO PC UTILITY SOFTWARE

Your instrument is supplied with a serial lead and Grafico software (on the user manuals CD) that enables it to be connected to a PC so that results can be captured, stored, printed and transferred into other applications easily. In particular, a complete wavelength scan can be visualised on the PC and copied/pasted into a word document or powerpoint presentation. An informative tutorial on aspects of UV/Visible Spectrophotometry is available as part of the software.

#### Installation

The software takes up approximately 0.5Mb of hard disk space when installed. Proceed as follows to install the software:

- Place CD into the CD drive of the PC
- 2. Use Windows explorer to locate the **setup.exe** file Grafico folder within the appropriately named instrument folder on the user manuals CD
- Double click on this so that the software installs, filling out the information as requested.
- 4. The software can be started directly by Start > Programs > Grafico.

# Introduction

- When Grafico is selected, you are prompted to enter the file details (note that the title entered here is used as the title of the wavelength scan graph). After pressing OK, the instrument (it should be already switched on and connected to the PC with the serial lead) is recognised by the software.
- There are two parts to the Grafico software, data-logging and scan.
- The default mode is data-logging; this receives instrument output from absorbance, %T, concentration and rate measurements (including time and date stamp).
  - Results can be copied from Grafico and pasted directly into Excel for ease of data transfer. Alternatively results can be saved and opened up using Excel.
- If scan mode is selected (View > Scan mode), the full 330-800nm wavelength scan output from the instrument is shown (just press the run key as usual). Multiple peaks can be identified using a trace routine and labelled if required (by dragging the icon at the left side of the displayed graph and releasing at the appropriate point).
  - o Graphs can be copied and pasted into Word, Excel or powerpoint
  - Graphs can be saved in a format that can be opened directly by Excel

# Menu Descriptions

File

New Clears any existing data and starts a new report. Prompts for file

details (user name, organisation, title, descriptive text)

Save / Save As Saves the data file in the file format selected. The file details are

included with this data

Setup Displays a tabbed dialogue box so that automatic post process

options for saving of graph, printing of graph and the graph scaling

parameters can be defined. The default data directory can be

defined and is used for all save operations.

Print Prints the entire file, including a header if defined in File>New Print Setup Runs the Common Print Dialog function to set up the printer

Exit Closes the application

**Edit** 

Copy Copies the data to clipboard for pasting into another application; in

data-logging and scan modes this is text and graphic, respectively

Clear Clears the data from the data set Select All Selects data and header together

View

Scan mode Switches between scan and data logging modes. Successive scans

overwrite existing scans on the display and can be saved if the

autosave function is on

File details Shows the file details entered at the start (or after File > New) and

allows modification of these details, if required

Autoscale Automatically sets the scale of the absorbance axis to optimise

presentation (2.5, 2.0, 1.5, 1.0, 0.5, 0.2 or 0.1A)

Set scale Sets the scale to user preference (Full, Auto, Define)

Display grid Toggles on/off the grid on the graph (for presentation purposes)

Toolbar View menu bar as icons

Status bar View status bar at bottom of display

Help

Tutorial View tutorial on UV/Visible spectrophotometry

Help topics View help topics

About View version number etc

# **Practical Aspects**

#### Data logging mode

• When exporting rate mode results you can add the time in 10 second intervals to the spreadsheet manually (note that first data point is after 10 seconds, not zero seconds) and then graph the absorbance / time data (see scan mode – export to excel for more details).

#### Scan mode

- Files can be saved as \*.txt, \*.csv (opens directly in Excel when double clicked) or \*.wmf (picture) formats
- Label a peak by dragging and releasing the icon at the left side of the graph. The absorbance/wavelength details are shown in the title bar. Dragging it again moves the label; moving it the left hand side takes the label away. Multiple peaks can be added.
- Use display grid off for clearer presentation.
- Data can be output in absorbance only

### Scan mode - export to Excel and graphing

- If saving as a \*.txt file, save the results to folder of choice.
  - O Use Excel to open this file; with files of type set to "all files"
  - O Note that saving as a \*.csv file and double clicking on it will open Excel directly
- Highlight the wavelength and absorbance values and click the graph icon
- Select chart type "XY Scatter" and the curved lines (no data points) option
- Label the axes etc as required
- Double click on the x-axis, select Scale and minimum to 330 and maximum to 800
- Set colour scheme to suit your preferences

#### **ACCESSORIES**

| PC serial cable (spare)                               | 80-3001-00 |
|-------------------------------------------------------|------------|
| S1000P serial printer (includes serial printer cable) | 80-3002-53 |
| Seiko DPU-414 printer                                 | 80-2108-80 |
| Serial cable for Seiko printer                        | 80-2118-18 |
| Chart recorder interface cable                        | 80-3003-55 |
| Test tube adapters (10, 12, 16mm)                     | 80-2117-47 |

#### ERROR MESSAGES

After switch on, the instrument undergoes self-diagnostic tests for the tungsten lamp, wavelength calibration and diode array as part of its calibration procedure. In the unlikely event of an internal instrument error, the word FAIL will appear on the display together with a symbol and a number; if FAIL is flashing the instrument can still be used, but if FAIL is constant the instrument cannot be used. The error messages that are displayed as follows:

| Error code      | Symbol | FAIL     | Comment and action                                 |
|-----------------|--------|----------|----------------------------------------------------|
| 009             | !      | Flashing | Lamp ageing (too much UV), noisy results -         |
|                 |        |          | change lamp when possible                          |
| 003             | ₩      | Flashing | Lamp ageing (too little UV), noisy results -       |
|                 |        |          | change lamp when possible                          |
| 010             | !      | Flashing | Lamp ageing (too much IR), noisy results -         |
|                 |        |          | change lamp when possible                          |
| 004             | ₩      | Flashing | Lamp ageing (to little IR), noisy results - change |
|                 |        |          | lamp when possible                                 |
| N (the          | nm     | Flashing | Wavelength calibration error; can compensate by    |
| number of nm    |        |          | addition or subtraction of the number displayed,   |
| that it is out) |        |          | as appropriate, to the wavelength that is          |
|                 |        |          | required, but contact your local distributor.      |
|                 |        |          | Press • to proceed                                 |
| 011             | !      | Constant | LED failure, contact your local distributor        |
| 001             | ₩      | Constant | Lamp failure, change the lamp                      |
| 005             |        | Constant | LED lamp failure, contact your local distributor   |
| 006             | ₩      | Constant | Pixel clock too high, contact your local           |
|                 |        |          | distributor                                        |
| 002             | !      | Constant | Pixel clock too low, contact your local            |
|                 |        |          | distributor                                        |
| 007             | !      | Constant | Pixel clock unstable, contact your local           |
|                 |        |          | distributor                                        |
| 008             | !      | Constant | PDA failure, contact your local distributor        |

#### **MAINTENANCE**

# After Sales Support

Support agreements that help you to fulfil the demands of regulatory guidelines concerning GLP/GMP are available.

- Calibration, certification using filters traceable to international standards
- Certificated engineers and calibrated test equipment
- Approved to ISO 9001 standard

Choice of agreement apart from break down coverage can include

- Preventative maintenance
- Certification

When using calibration standard filters, insert such that the flat surface is facing away from the spring end of the cell holder

Observe all necessary precautions if dealing with hazardous samples or solvents.

# Cleaning and general care of the instrument

#### **External cleaning**

Switch off the instrument and disconnect the power cord.

Use a soft damp cloth.

Clean all external surfaces.

A mild liquid detergent may be used to remove stubborn marks.

# Changing cell holder or removal for cleaning

- Undo the screws that are visible on the top of the cell holder using a small flat
  headed screwdriver and lift the holder out by holding onto the projection; this may
  require pushing to the right as you do so in order to prevent fouling against the left
  side of the instrument cover. If necessary, the cell holder can be helped out by
  pushing from the bottom of the instrument.
- Insert the test tube holder and secure in place using the same screws.
- Note that as well removal for cleaning, spillages in the cell holder can be flushed through using water from a squeeze bottle in order to prevent crystallisation / fermentation of residues.

# Lamp Replacement

A replacement lamp is available from your supplier using the following part numbers:

Tungsten Lamp, S1000L 80-2115-33

(use only this tungsten lamp as it is supplied with the connection wires; others will not operate correctly in this spectrophotometer)

- The design of the lamp area is such that users are able to change their own lamps. No lamp alignment is necessary as the lamp is pre-aligned.
- The lamp becomes hot in use. Ensure it is cool before changing it.
- Do not touch the optical surfaces of the lamp with your fingers (use tissue); if touched, the area should be cleaned with iso-propanol.
- Instructions for lamp change are provided with the lamp and overleaf.

To change the lamp, proceed as follows:

- 1. Switch off the instrument, remove the sample from the cell holder and disconnect the power supply cord
- 2. Remove the protective layers at the lamp access and plug in points on the underneath of the instrument
- 3. Remove the lamp wires from the groove by gently unclipping it
- 4. Remove the lamp by twisting the lamp assembly anti-clockwise
- 5. Remove the lamp connection end by gently pulling with your fingers
- 6. Replace with new lamp using the reverse of these actions

# Changing the brightness of the display

To change display brightness, proceed as follows:

- 1. Ensure the instrument is on and that there is no sample in the cell holder
- 2. Remove the protective layer at the lamp plug in point (underneath and at the rear of instrument)
- 3. Place the instrument on its back, insert a small flat headed screwdriver into the potentiometer slot and turn it right or left until a suitable level of brightness is obtained.

#### STUDENT EXPERIMENTS

The simple experiments that follow are designed to illustrate some of the principles of UV/Visible spectrophotometry, and can be carried out using commonly available chemicals and this instrument (although any instrument could be used).

#### Potassium Dichromate stock solution

Potassium dichromate is used in the majority of the experiments. Make a stock solution as follows:

- 1. Weigh out approx. 0.93g of potassium dichromate  $(K_2Cr_2O_7)$  and record the weight accurately.
- 2. Put the weighed dichromate into a 1 litre volumetric flask and add 100 ml of 0.1 N sulphuric acid. Make up to 1 litre with distilled water, shaking the flask all the time.
- 3. Calculate the precise concentration by dividing the exact weight of dichromate used (recorded in 1 above) by 294.2 (the relative molecular mass of potassium dichromate).

*Use the precise weight recorded - in this example assumed to be 0.93g.* 

The concentration of the stock solution would in this case be 3.16 x 10<sup>-3</sup> mol litre<sup>-1</sup>.

- 4. Make a series of dilutions of the stock solution as follows:
  - 1 part of stock solution to 9 parts of distilled water,
  - 3 parts of stock solution to 7 parts of distilled water,
  - 5 parts of stock solution to 5 parts of distilled water,
  - 7 parts of stock solution to 3 parts of distilled water,
  - 9 parts of stock solution to 1 part of distilled water.

Calculate the concentrations of all dilutions and record them.

## Apparatus required

For weighing

or

A balance accurate to at least  $\pm 0.001$  g, spatulas, weighing boats, etc.

For measuring volumes ('B' grade equipment is adequate)

1 litre volumetric flask

either (a) a range of volumetric flasks and pipettes

(b) two 25 ml burettes or 10 ml graduated pipettes together with glass sample containers (preferably sealed).

Other equipment

Beakers or conical flasks for distilled water, wash bottle and supply of distilled water, pipette filler bulb, graph paper.

Chemicals required (general purpose reagent grade)

Potassium dichromate K<sub>2</sub>Cr<sub>2</sub>O<sub>7</sub>

Sodium nitrite NaNO2,

Dilute sulphuric acid (0.1 N) H<sub>2</sub>SO<sub>4</sub>

As with all chemicals, care must be taken when handling the above.

Any other chemicals that have a visible colour in aqueous solution, e.g. copper sulphate, cobalt chloride, indicator dyes or food colourings.

# Calculation of $\lambda$ max, extinction coefficient and measurement of natural bandwidth

- 1. Put approximately 3 ml of the 1 : 9 dilution in a10 mm cuvette. The concentration will be approximately 3.16 x 10<sup>-4</sup> mol<sup>-1</sup>
- 2. Set the spectrophotometer wavelength to 330 nm and with nothing in the spectrophotometer light path (or with a cuvette containing distilled water) set reference.
- 3. Place the cuvette containing the prepared dilution in the sample compartment. Record the absorbance.
- 4. Repeat steps 2 and 3 at wavelength increments of 10 nm up to 405 nm and record absorbance at each wavelength setting.
- 5. Plot the results as absorbance against wavelength.
- 6. To determine more precisely the wavelength of maximum absorbance ( $\lambda$  max) repeat the measurements from 340 to 360 nm at increments of 5 nm.
- 7. From the graph note the wavelength of maximum absorbance for this solution.

**NOTE**: The PC utility could be used to export a complete wavelength scan if preferred so that steps 4-6 are not required

8. Calculate the molar absorptivity (**extinction coefficient**) of potassium dichromate, at the wavelength of maximum absorption, using the equation

$$E = \underline{A} \\ c b$$

The result should be approximately 3150 1 mol<sup>-1</sup> cm<sup>-1</sup> at  $\lambda$  max 350 nm.

9. Project the slopes of the peak at λ max to the base line to give a triangular figure. Estimate the **natural bandwidth** of this peak by measuring the width of the triangle (in nm from the wavelength axis) at half its height.

# Construction of concentration plots

- 1. Set the wavelength of the spectrophotometer to  $\lambda$  max as determined in Experiment 1, and record both absorption and transmission of all the dilutions of the stock solution of potassium dichromate prepared earlier.
- On the same graph paper prepare two plots, one of absorbance at λ max against concentration and one of transmission against concentration.
   Note that the absorbance plot is linear to about 1.5A and that the transmission plot is exponential. The flattening of the absorbance plot at higher values is

due to stray light. It is good laboratory practise to measure between 0.1 and 1.0 Abs on any spectrophotometer.

Concentration plots similar to that just constructed are used to find the concentration of an unknown sample of the same solution (it is customary to plot only the absorbance values against concentration, not transmission.), the so-called standard curve.

If the measured absorbance of the unknown lies outside the linear section of the plot, the reading may be brought within the linear section either by using a cuvette of shorter pathlength or by diluting the sample by a known factor. If a shorter pathlength is chosen the observed absorbance must be multiplied by a factor related to the ratio of the two pathlengths, e.g. if the curve is based on 10 mm cells and a 5 mm cell is used, multiply by 2. If the dilution method is selected, calculate the concentration by multiplying the absorbance by the same factor as the dilution and then read the value from the plot prepared as described above.

# Measurement of stray light

- Make up a solution of sodium nitrite (NaNO<sub>2</sub>) in distilled water at a concentration of 50 g Γ<sup>1</sup> (e.g. 5g in 100 ml) and fill a 10 mm cuvette.
- 2. Set the wavelength of the spectrophotometer to 340 nm and set the reference (100%T) with nothing in the sample compartment (or with a cuvette filled with distilled water).
- 3. Put the cuvette containing the sodium nitrite solution in the sample compartment of the spectrophotometer.

Sodium nitrite acts as a blocking filter, absorbing all incident radiation at the wavelength selected, but transmitting virtually all of the radiation at longer wavelengths. Therefore any transmission recorded at 340 nm will be a direct measurement of the stray light of the instrument.

The value should be in accordance with the manufacturer's specification.

#### SPECIFICATION AND WARRANTY

| Wavelength range            | 330 - 800 nm                                                                     |
|-----------------------------|----------------------------------------------------------------------------------|
| Monochromator               | Flat grating                                                                     |
| Wavelength calibration      | Automatic upon switch on                                                         |
| Spectral bandwidth          | 7 nm                                                                             |
| Wavelength accuracy         | ± 2nm                                                                            |
| Wavelength reproducibility  | ± 1nm                                                                            |
| Light sources               | Pulsed Tungsten halogen                                                          |
| Detector                    | Diode array                                                                      |
| Photometric range           | - 0.300 to 2.500A, 0 to 200%T                                                    |
| Photometric linearity       | $\pm 2.0 \%$ or $\pm 0.010$ A to 1.000A at 546nm, whichever is                   |
|                             | the greater                                                                      |
| Photometric reproducibility | < 0.002 A at 0A and 500nm                                                        |
| Stray Light                 | < 1%T 340nm according to ANSI/ASTM E387-72                                       |
| Stability                   | $\pm$ 0.005A/h at 0A and 546nm after warm-up                                     |
| Noise                       | $\pm$ 0.002A near 0A and $\pm$ 0.020A near 2A at 600nm                           |
| Analogue output             | 1V per 1 Abs ( $\pm 10\%$ ), 1V = 0A offset                                      |
|                             | $1V \text{ per } 100\%\text{T } (\pm 10\%), 0V = 0\%\text{T offset}$             |
| Digital output              | 9 pin serial                                                                     |
| Dimensions                  | 180 x 270 x 390 mm                                                               |
| Weight                      | 1.75 kg                                                                          |
| Power input                 | 90-265 V, 50/60 Hz, 15 VA                                                        |
|                             |                                                                                  |
| Safety standard             | EN61010-1                                                                        |
| EMC emissions               | EN 61326-2.3 Generic emissions                                                   |
| EMC immunity                | EN 61000-4-6 Generic immunity part 1                                             |
| Mains harmonics             | EN 61000-3-2                                                                     |
| Susceptibility standard     | IEC 801                                                                          |
| Quality System              | Designed and manufactured in accordance with an ISO 9001 approved quality system |
|                             | 2001 approved quality system                                                     |
|                             | 1                                                                                |

Specifications are measured after the instrument has warmed up at a constant ambient temperature and are typical of a production unit. As part of our policy of continuous development, we reserve the right to alter specifications without notice.

#### Warranty

Your supplier guarantees that the product supplied has been thoroughly tested to ensure that it meets its published specification. The warranty included in the conditions of supply is valid for 12 months only if the product has been used according to the instructions supplied. They can accept no liability for loss or damage, however caused, arising from the faulty or incorrect use of this product.

This product has been designed and manufactured by Biochrom Ltd, 22 Cambridge Science Park, Milton Road, Cambridge CB4 0FJ, UK.